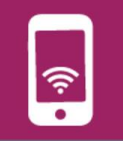

- Lire la ressource de l'utilisation du logiciel Mblock

(Mblock fonctionne comme Scratch).

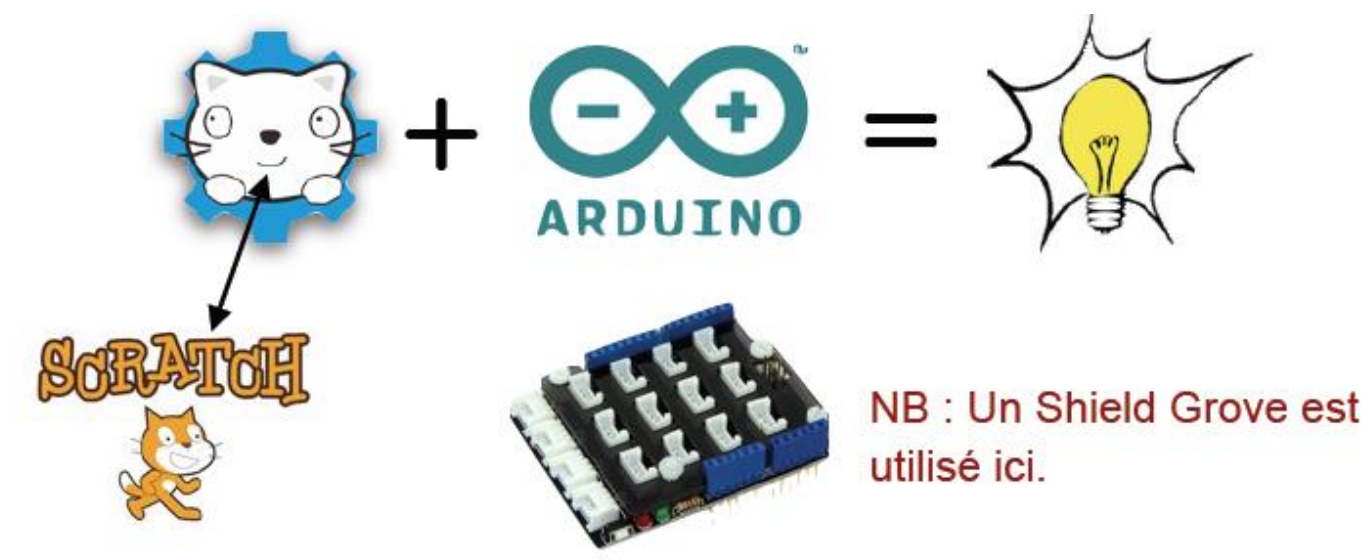

Il faut maintenant modifier le programme réalisé avec Scratch pour le faire fonctionner avec Mblock et qu'il puisse faire fonctionner les capteurs et actionneurs du système.

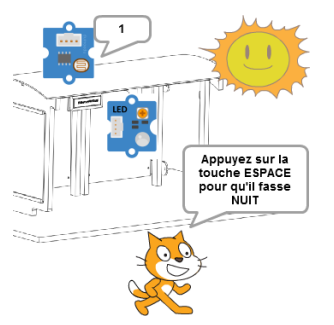

Suivre les étapes de la fiche élève donnée par le professeur

(si pas de fiche, tu peux la télécharger dans la partie « fiches élèves » du serveur)